## MYCA Scoring Exceptions for 11U and Girls

1. Download Maryland Youth Cricket Association App

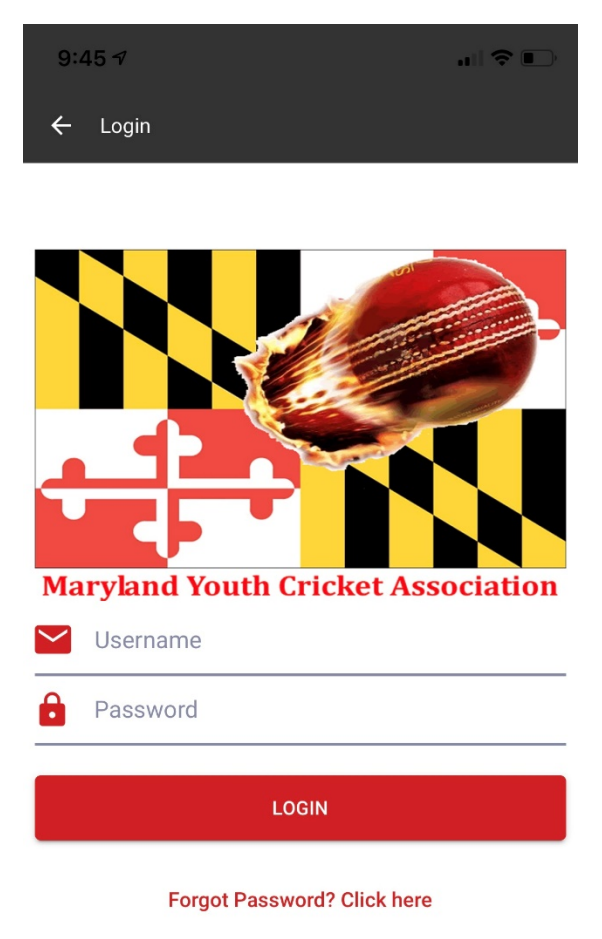

- 2. Choose live scoring from Menu
- 3. Your game should show up in one of the tabs, mostly in Ready to Start
- 4. Click on the game and choose Live Scoring
- 5. Choose Rosters. More than 11 players can be selected if you plan to use subs

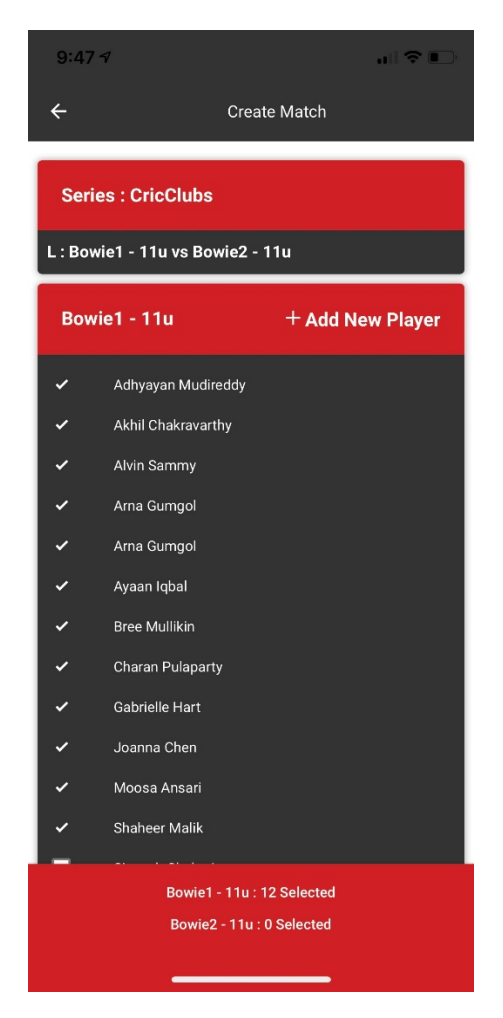

6. In the bottom of the screen, **choose 16** for "How many overs per innings". Click Create match.

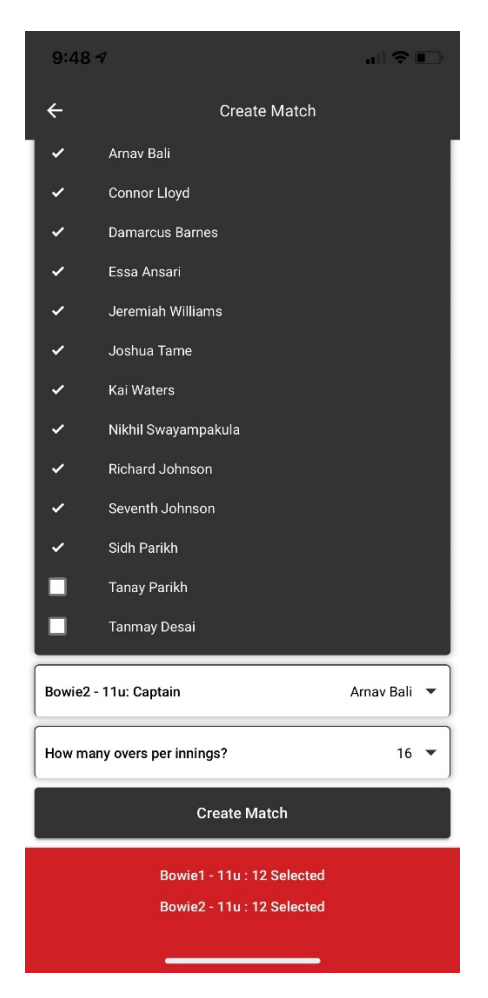

- 7. Click on the game, click Continue scoring
- 8. Choose the team that won the toss and if they chose batting or bowling. Click Save (the toss button is if you want to toss using the app)

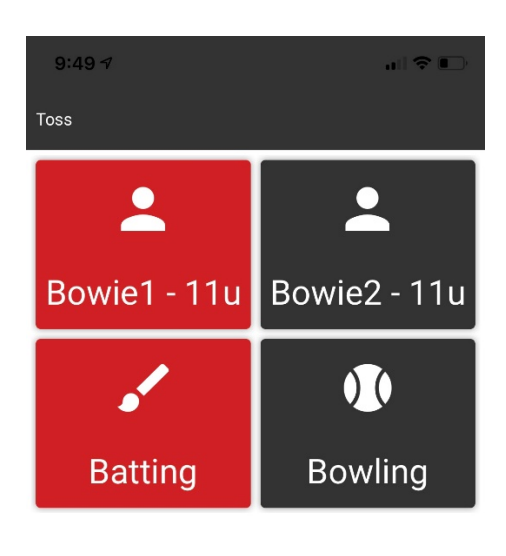

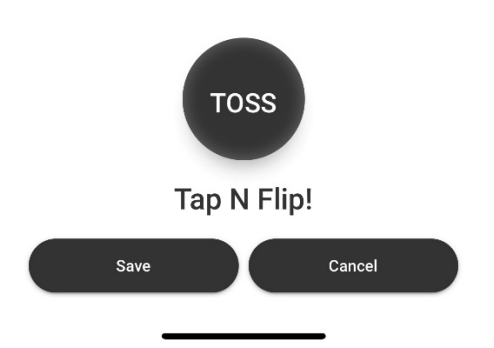

- 9. From here scoring is same as previous versions except for the following:
	- a. The over has a maximum limit of 9 balls as per the rules. If an over needs to be ended earlier (for example for 12U), click on Actions-End Over
	- b. If a player is to be retired, (when batsman makes 25 or need to be swapped out for some other reason), click Action, Retire Batsman. This batsman can come back later and scoring will continue for the player from there

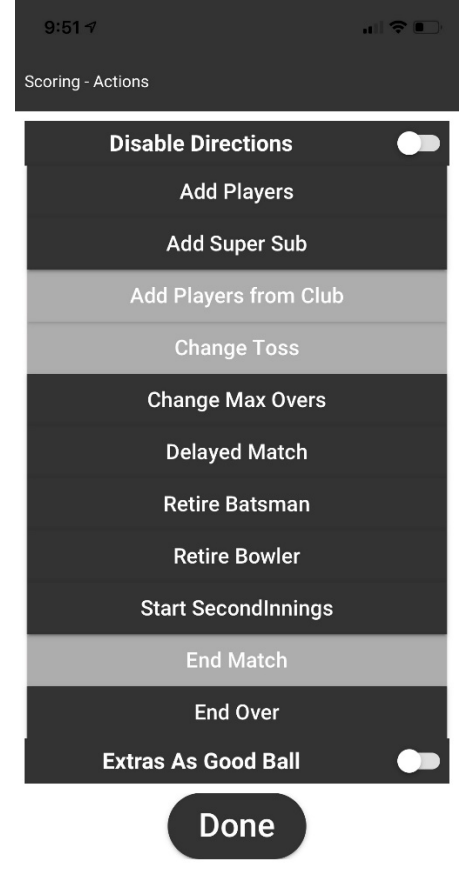

c. At the end of 8 overs in first innings, click Action, click start second innings. Click Start second innings

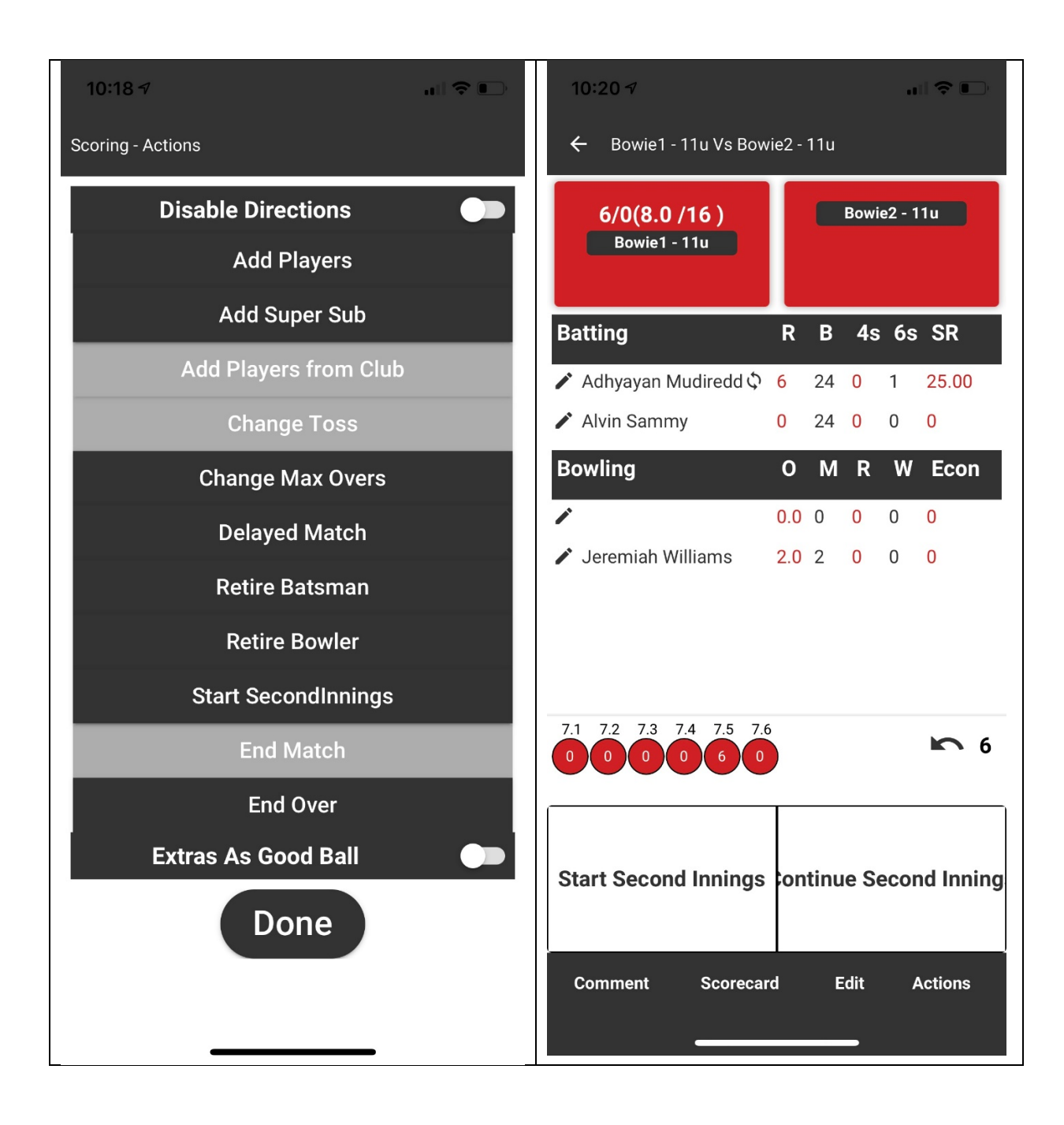

- d. At the end of 8 overs for team 2, click Action, click continue first innings
- e. At the end of 16 overs for team 1, click continue second innings
- f. During second innings for team 2, MATCH DOES NO end once the required runs are scored. Click Actions-End Match